# 排除Webex呼叫中的关键扩展模块问题

### 目录

简介 先决条件 要求 使用的组件 背景信息 常见配置问题 确保电话上配置了正确的KEM类型 控制中心设置 电源兼容性 验证 相关信息

# 简介

本文档介绍在注册到Webex Calling(WxC)的电话上与密钥扩展模块(KEM)相关的最常见问题。

# 先决条件

### 要求

Cisco 建议您了解以下主题:

- Webex Calling
- 控制中心
- 思科电话

### 使用的组件

本文档中的信息都是基于特定实验室环境中的设备编写的。本文档中使用的所有设备最初均采用原 始(默认)配置。如果您的网络处于活动状态,请确保您了解所有命令的潜在影响。

## 背景信息

密钥扩展模块扩展了IP电话的功能。其目的是为8800 IP电话提供快速拨号、目录号码(DN)或可编程 功能键的附加密钥。

### 常见配置问题

### 确保电话上配置了正确的KEM类型

#### 第二步: 选择User preferences > Attendant console preferences > KEM type

步骤3.选择按键扩展模块类型:

- BEKEM
- CP-8800 音频
- CP-8800 视频

注意:正确的型号类型可从KEM的背面获得。

步骤4.单击保存并重置设备

#### 控制中心设置

要确认设备的配置,请导航到**控制集线器 > 设备**,然后选择KEM连接到的设备:

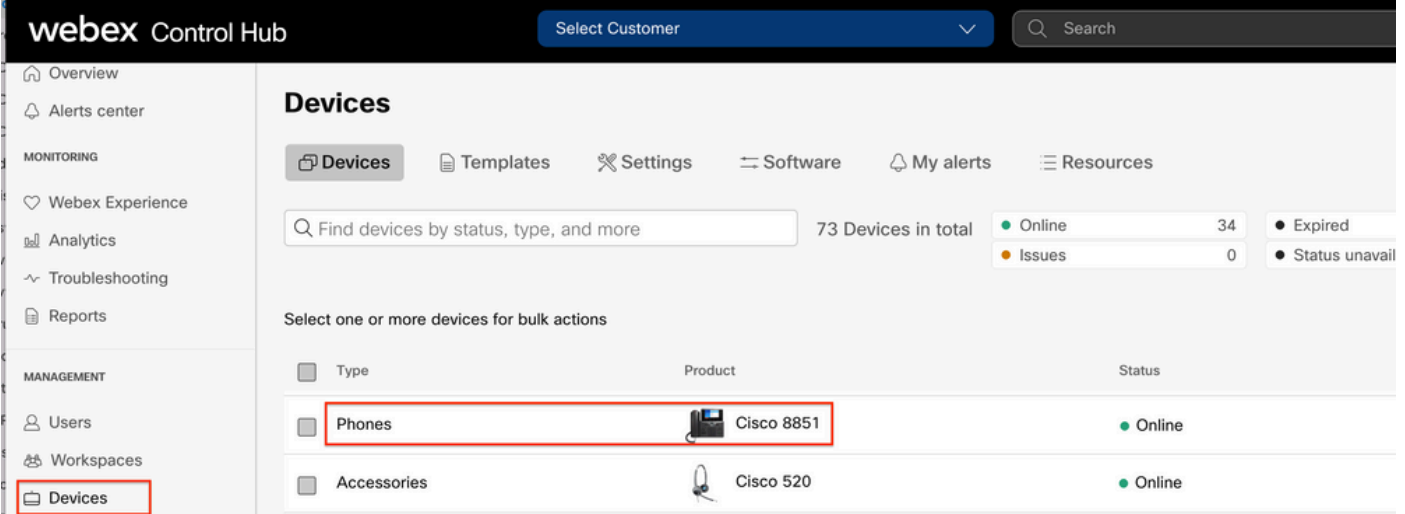

在Device页面上,导航到Device Management部分并选择Device Settings。

#### **Device Management**

The users and workspaces that appear on this device are displayed below in the order of appearance.

To add and remove users and workspaces, select Configure Lines. To customize the programmable Line Keys, select Configure Layout. To set up the display settings and dialing options, select Device Settings.

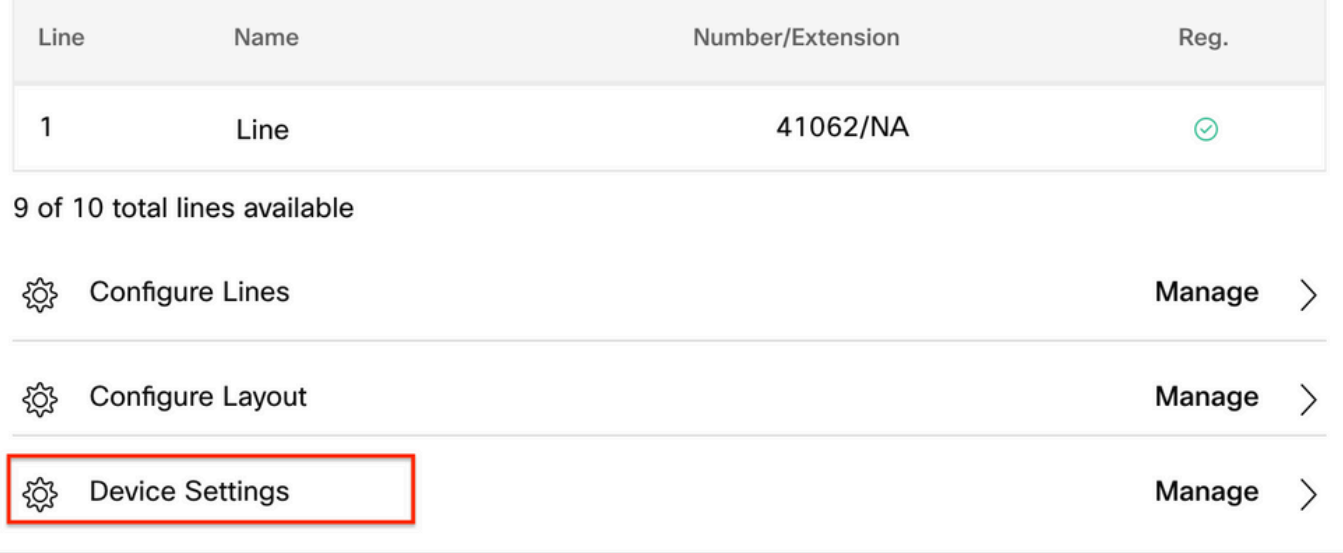

在Device Settings中,确认POE Mode设置为Maximum,然后选择Save。

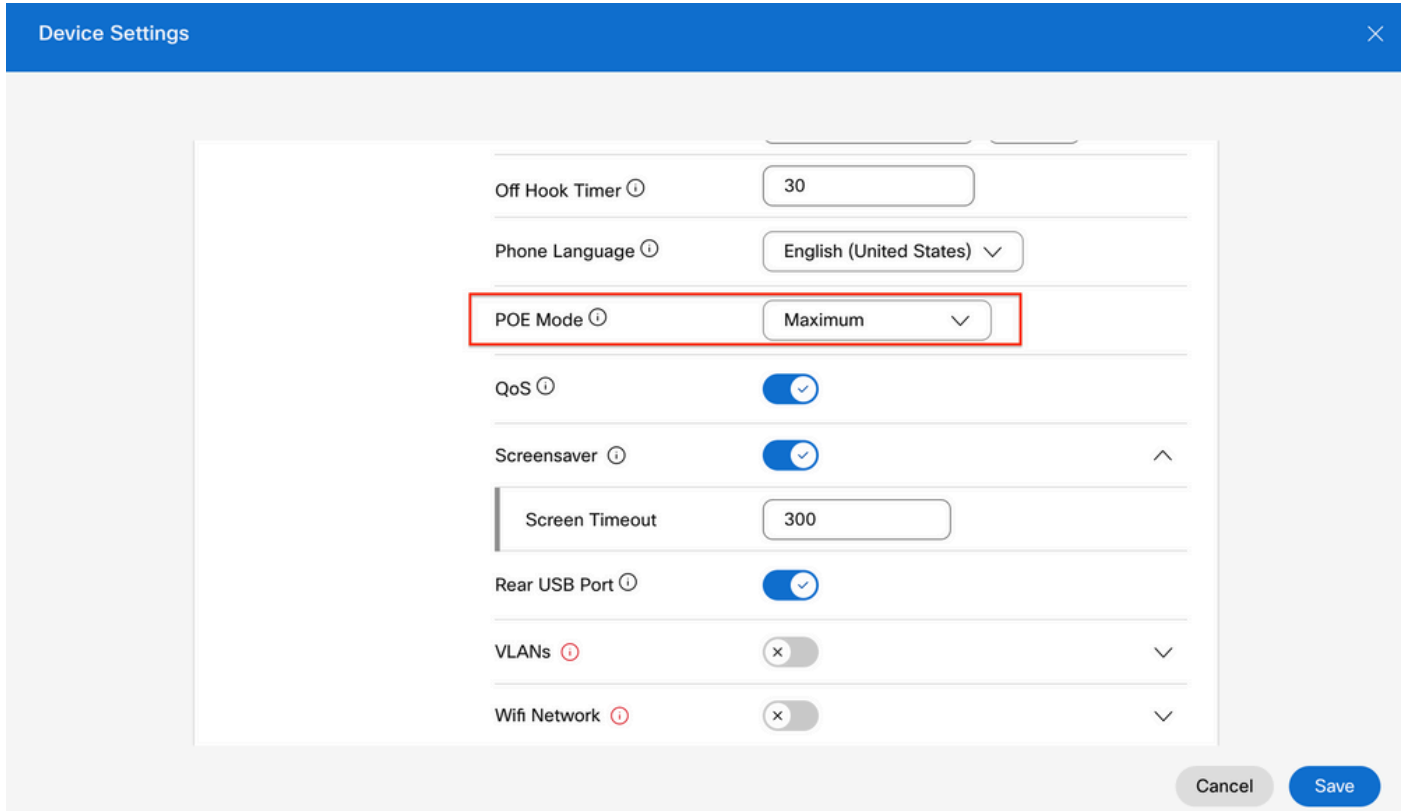

#### 电源兼容性

KEM最常见的问题之一与POE有关。如果电话使用POE,请确保为电话提供足够的电源,使其能够 为连接到电话的KEM供电,并且支持连接到电话的KEM数量,如[Cisco IP电话8800系列多平台电话](/content/en/us/td/docs/voice_ip_comm/cuipph/MPP/8800/english/admin-guide/p881_b_8800-mpp-ag/p881_b_8800-mpp-ag-11_chapter_01111.html)

### 验证

应用正确的设置后,可以从Control Hub > Devices确认注册。确认KEM状态显示为Online。

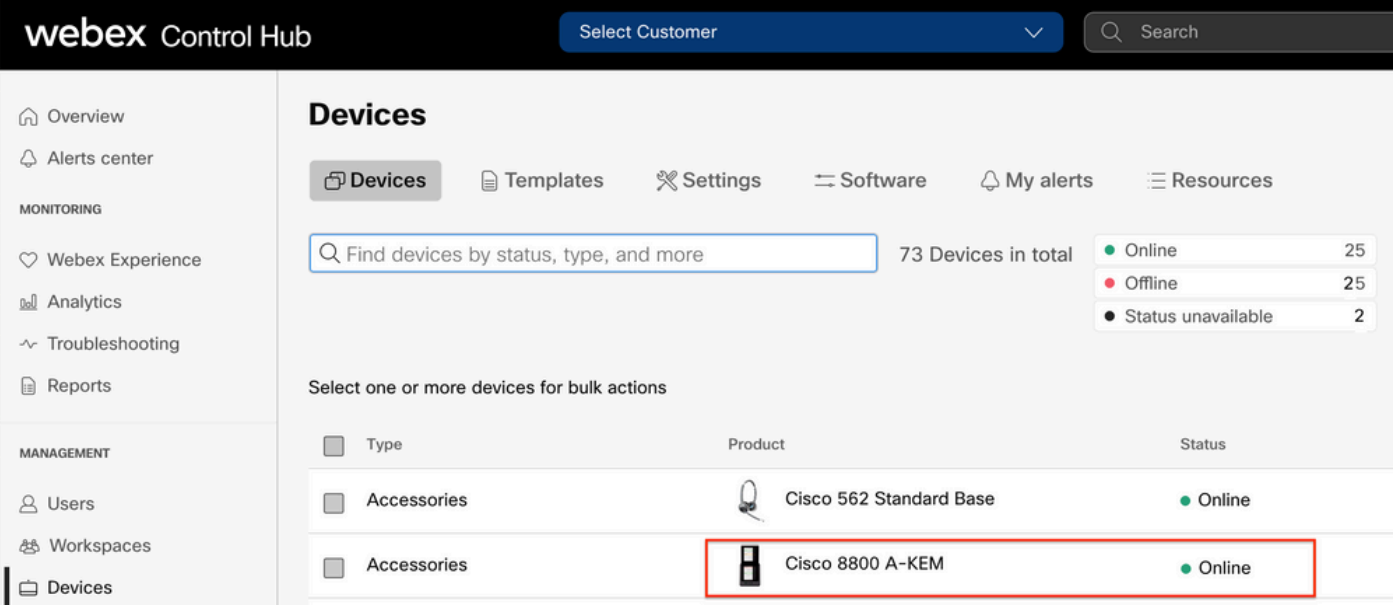

#### 要配置KEM,请从Control Hub上的Devices选项卡中选择KEM所连接的IP电话:

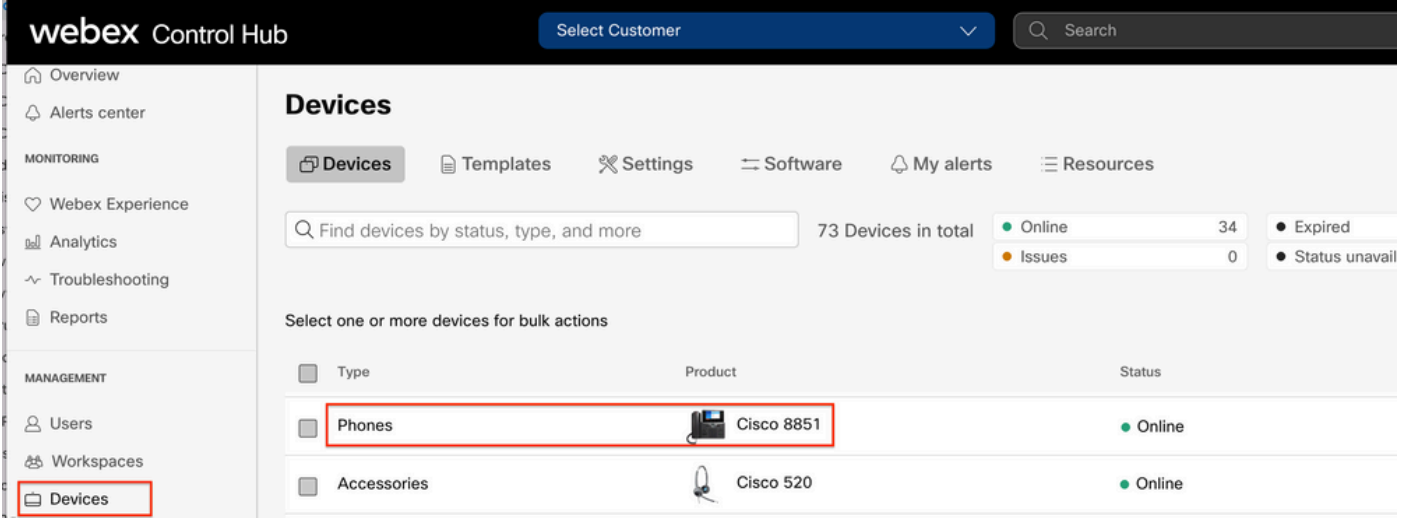

在Device Page上,导航到Device Management部分,然后选择Device Layout。

#### **Device Management**

The users and workspaces that appear on this device are displayed below in the order of appearance.

To add and remove users and workspaces, select Configure Lines. To customize the programmable Line Keys, select Configure Layout. To set up the display settings and dialing options, select Device Settings.

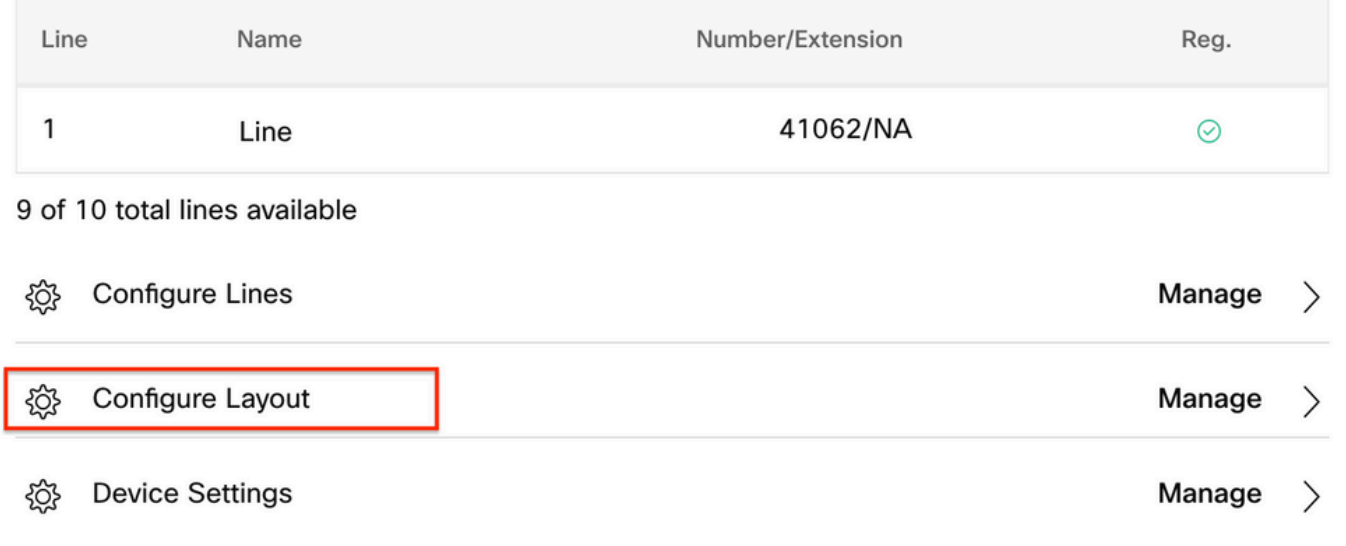

在"配置布局"窗口中,可以配置正确的键行分配。

## 相关信息

- [思科IP电话8800系列多平台电话管理指南](/content/en/us/td/docs/voice_ip_comm/cuipph/MPP/8800/english/admin-guide/p881_b_8800-mpp-ag/p881_b_8800-mpp-ag-11_chapter_01111.html#CUIP_TK_TE35B6D7_00)
- [Cisco IP电话8800按键扩展模块产品手册](/content/en/us/products/collateral/collaboration-endpoints/ip-phone-8800-series-key-expansion-module/datasheet-c78-732356.html)
- [Cisco技术支持和文档](https://www.cisco.com/c/zh_cn/support/index.html)

#### 关于此翻译

思科采用人工翻译与机器翻译相结合的方式将此文档翻译成不同语言,希望全球的用户都能通过各 自的语言得到支持性的内容。

请注意:即使是最好的机器翻译,其准确度也不及专业翻译人员的水平。

Cisco Systems, Inc. 对于翻译的准确性不承担任何责任,并建议您总是参考英文原始文档(已提供 链接)。